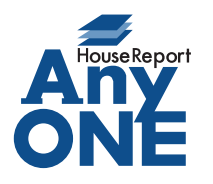

エニワンサポート通信

ご挨拶

いつもお世話になっております。

AnyONE サポートセンターより AnyONE に関する情報をお届けします。 AnyONE の操作にも慣れてくると、操作のスピードも上がってついついボタンの押し間違いを起こ しがちになってきます。一覧画面で設定したタブの設定も一瞬で消えてしまいます。 今回はそんな事態を防止する機能を紹介します。

Q. 一覧画面で設定しておいたタブの削除ボタンを、タブの切り替え時に誤ってクリックして しまい、せっかく設定したタブ設定を消してしまうことがよくあります。

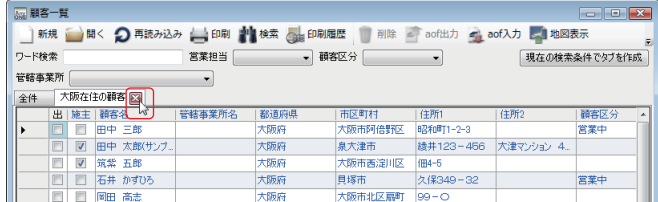

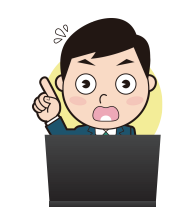

 $\rm A$ . タブの作成時にタブの閉じるボタンを表示しない設定があります。

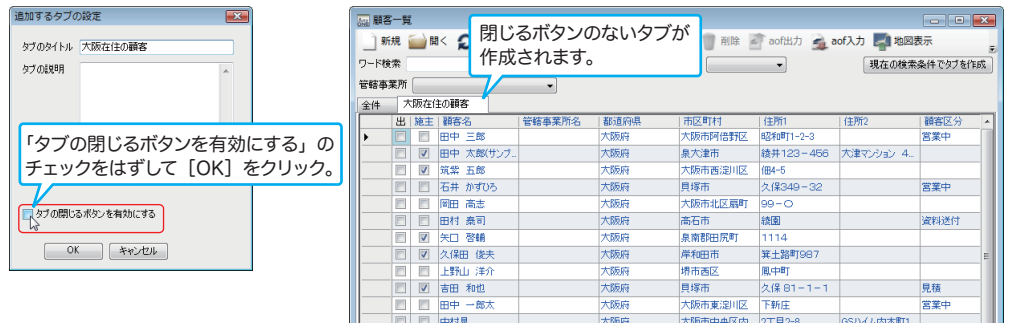

また、タブの作成後にタブの閉じるボタンの表示、非表示を切り替えることができます。 「すでに閉じるボタン付きでタブを作成してしまった。」「閉じるボタンなしで作成したタ ブを削除したい。」などの場合は、目的のタブを右クリックして表示されたメニューの [閉じるボタンを有効にする]をクリックして表示、非表示を切り替えます。

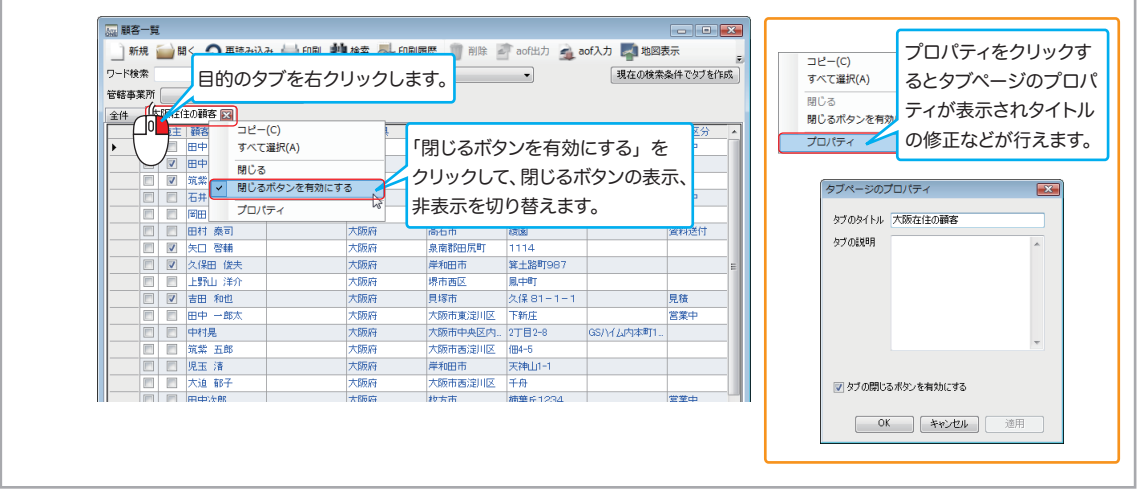

http://www.anyone-support.com/ エニワンサポート通信はエニワンサポートホームページからもダウンロードできます。